## イーサネットI/F 汎用入出力ユニット

## UIO-2144ENB

取扱説明書 ——

エムシーアイエンジニアリング株式会社 〒194-0212 東京都 町田市 小山町 789-9 TEL 042-705-8312 FAX 042-794-8317

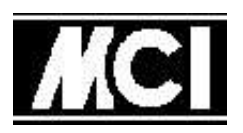

URL : http://www.mci-eng.co.jp

第3版 2011年08月21日

## 目次

[1]ご使用の前に

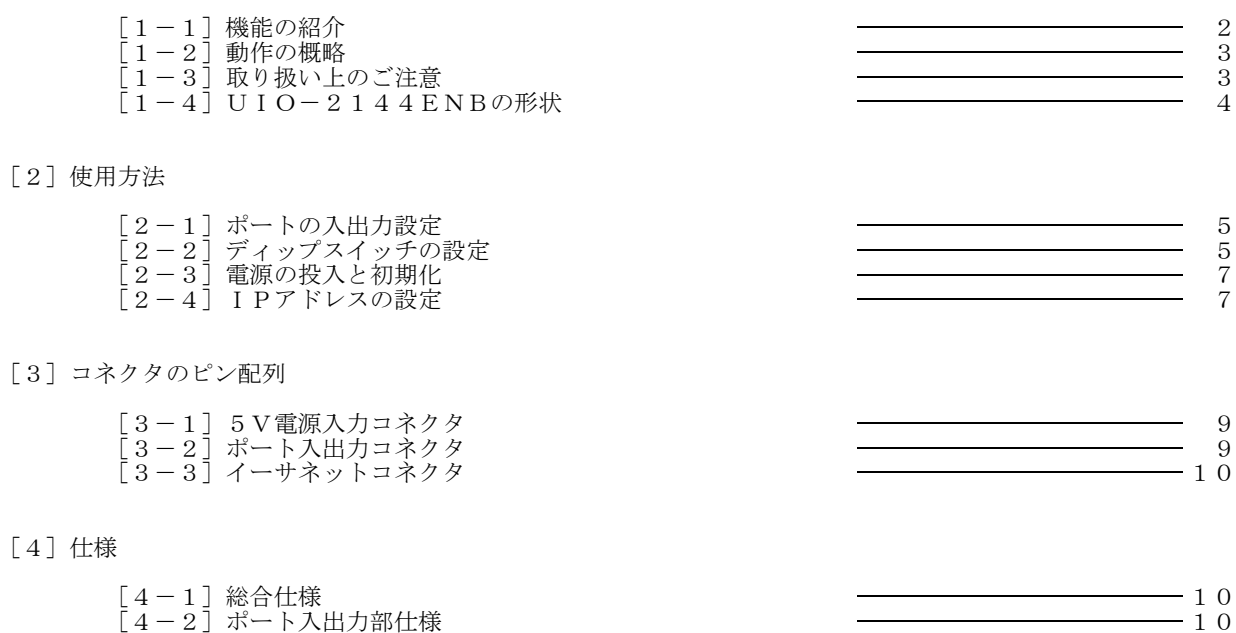

[4-3]イーサネット部仕様 10

[1]ご使用の前に

本説明書は、「UIO-2144ENB」について説明しています。 本書では「UIO-2144ENB」を指す場合、「本機」と記述しています。

[1-1]機能の紹介

本機の端末側は40本(5つの、8本単位のポート)の入力または出力の信号線と、入力または出力を決定する 入出力選択線から構成されています。

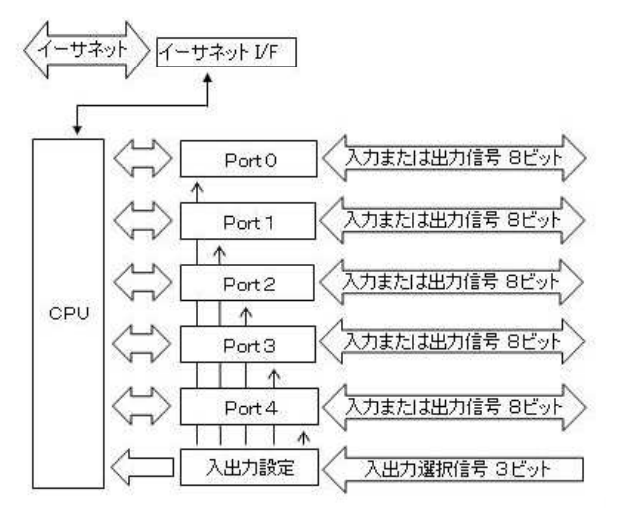

インターフェースにはイーサネット搭載しており、ホストパソコンから入力信号線の状態の読み取り・監視を 行ったり、出力信号線のON/OFF制御を行うことができ、この機能を「サーバーモード」と言います。

また、イーサネットI/Fの設定により、入力信号線の変化を検出したら積極的にデータを発信する 「クライアントモード」も可能です。

本機2台を使用し、「クライアントモード」に設定した1台目の入力信号線の状態を「サーバーモード」に 設定した2台目の出力信号線に伝送することができます。この機能を「対向モード」と言います。

「サーバーモード」のイメージ図

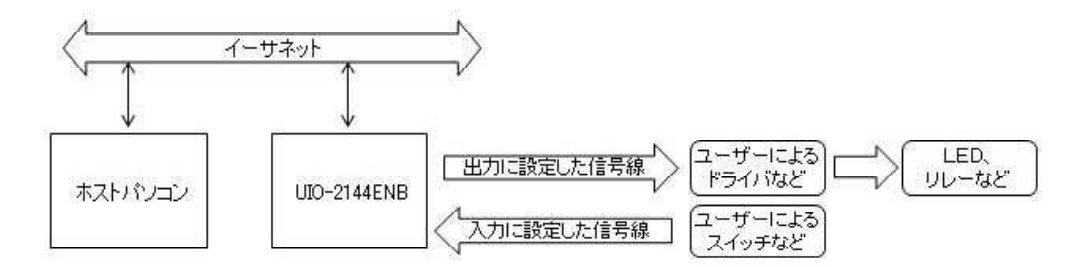

「対向モード」のイメージ図

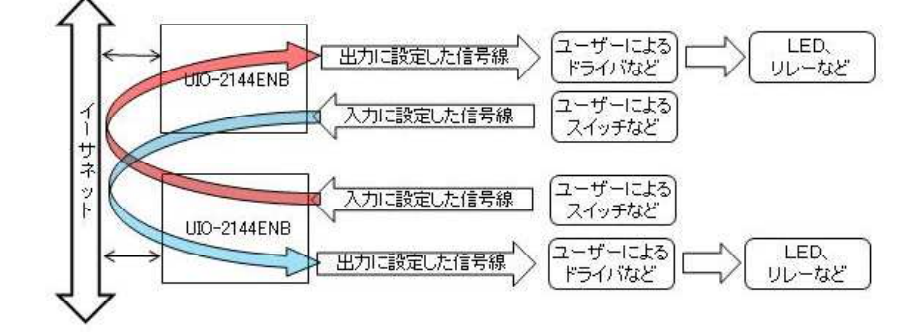

[1-2]動作の概略

本機の信号線40本は、入出力選択線により、8本単位または16本単位で、入力または出力に選択設定する ことができます。 (「[2-1] ポートの入出力設定」を参照)

[1-2-1]ホストパソコンからの監視と制御(サーバーモード)

ホストパソコンから出力に選択されている信号線に対して1本/8本/16本単位で、「出力コマンド」を 使用してON/OFFの設定を行うことができます。 また、入力に選択されている信号線にスイッチなどが接続されている場合、ホストパソコンから「入力 コマンド」を使用してスイッチなどのON/OFF状態を知ることができます。

 $[1-2-2]$ 対向による信号の伝送(対向モード)

対向モードの方法には下記のように二つの基本パターンがあります。

(1):本機2台をLAN(イーサネット)に接続し、互いのIPアドレスを相互に設定することで相互の 信号線の状態(ON/OFF)を通知しあうことができます。

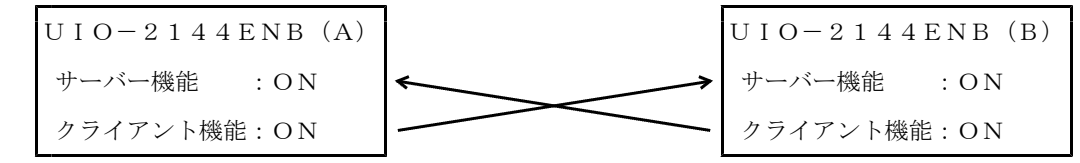

(2):本機2台をLAN(イーサネット)に接続し、一方のIPアドレスを他方に設定することで他方の 信号線の状態(ON/OFF)を通知することができます。

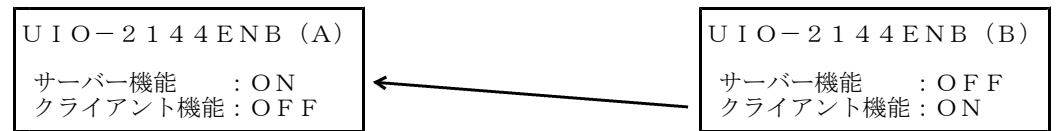

[1-3]取り扱い上のご注意

- (a) 本機(UIO-2144ENB)は、DC5V±5%電源で使用して下さい。
- (b) 高温多湿の場所では、使わないで下さい。
- (c) 保証期間は納入日から1年です。ただし当社に責のない修理は有償になります。 なお、この保証期間は、日本国内のみ有効であり、製品が国外に搬出された場合は、自動的に 保証期間が無効となります。
- (d) 上記保証期間中に納入者側の責により故障を生じた場合は、その機器の故障部分の交換、または、 修理を納入者側の責任において行います。

ただし、次に該当する場合は、この保証の対象範囲から除外させて頂きます。

①需要者側の不適当な取扱い、ならびに使用による場合。 ②故障の原因が納入品以外の事由による場合。 ③納入者以外の改造、または修理による場合。 ④その他、天災、災害などで、納入者側の責にあらざる場合。

なお、ここでいう保証は、納入品単体の保証を意味するもので、 納入品の故障により誘発される損害はご容赦頂きます。

(e) 修理・保守について

修理の必要が生じた場合、当社まで輸送して下さい。出張修理はご容赦頂きます。 また、適格、迅速な修理なため、故障状況、原因と思われる点などをメモでお知らせ下さい。  $[1-4]$  UIO-2144ENBの形状

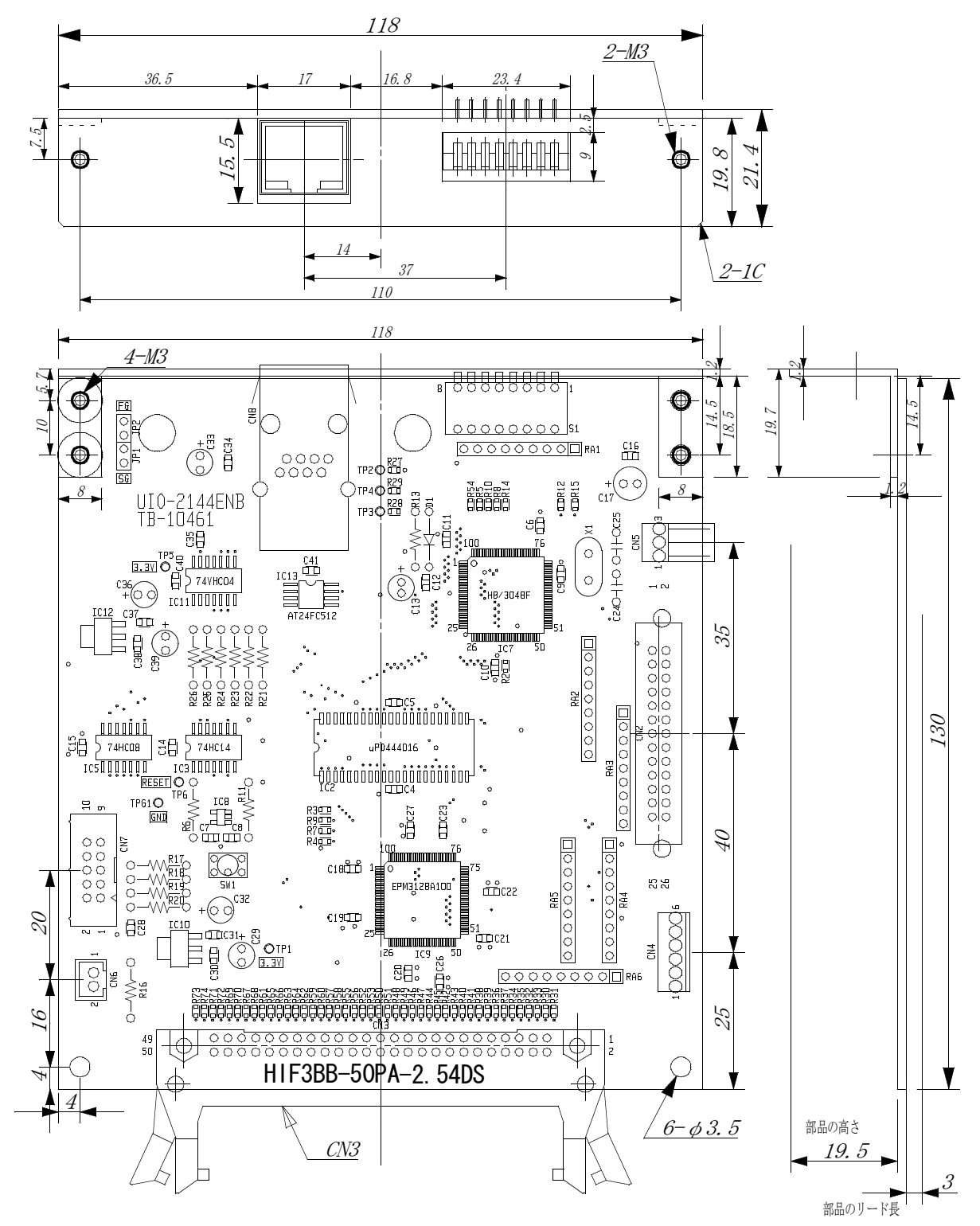

[2]使用方法

 $[2-1]$  ポートの入出力設定

本機の5つの入出力ポートの入力/出力は入出力選択信号線「B0, B1, B2」によって決定されます。 入力ポートや出力ポートの論理は入出力選択信号線「B3」によって決定されます。 入出力選択信号線は本機の内部で100KΩで+5Vにプルアップされた入力です。

入出力選択信号線による入出力ポートの選択表

| 入出力選択信号線       |      |                |                | 入出力ポート            |       |       |       |       |  |  |
|----------------|------|----------------|----------------|-------------------|-------|-------|-------|-------|--|--|
| B <sub>0</sub> | B1   | B <sub>2</sub> | B <sub>3</sub> | Port <sub>0</sub> | Port1 | Port2 | Port3 | Port4 |  |  |
| High           | High | High           |                | 入力                | 入力    | 入力    | 入力    | 入力    |  |  |
| Low            | High | High           |                | 出力                | 出力    | 入力    | 入力    | 入力    |  |  |
| High           | Low  | High           |                | 入力                | 入力    | 出力    | 出力    | 入力    |  |  |
| Low            | Low  | High           |                | 出力                | 出力    | 出力    | 出力    | 入力    |  |  |
| High           | High | Low            |                | 入力                | 入力    | 入力    | 入力    | 出力    |  |  |
| Low            | High | Low            |                | 出力                | 出力    | 入力    | 入力    | 出力    |  |  |
| High           | Low  | Low            |                | 入力                | 入力    | 出力    | 出力    | 出力    |  |  |
| Low            | Low  | Low            |                | 出力                | 出力    | 出力    | 出力    | 出力    |  |  |
|                |      |                | High           | 全て負論理             |       |       |       |       |  |  |
|                |      |                | Low            | 全て正論理             |       |       |       |       |  |  |

本表において

a: 「High」は+5Vへ(数KΩ以上の抵抗を通して)の接続を意味します。

(本機内部にプルアップ抵抗がありますので「解放」でも可です。)

b:「Low」は0V(GND)への接続を意味します。

入出力ポートは全て本機の内部で100KΩで+5Vにプルアップされています。 出力に選択設定された入出力ポート(=出力ポート:オープンドレイン)の初期状態は 負論理を選択している(B3 = High)場合、「High」レベルを出力します。 正論理を選択している(B3 = Low)場合、「Low」レベルを出力します。

[2-2]ディップスイッチの設定

本機のリアパネル面から覗いているディップスイッチを使って下記のような機能の設定が行えます。

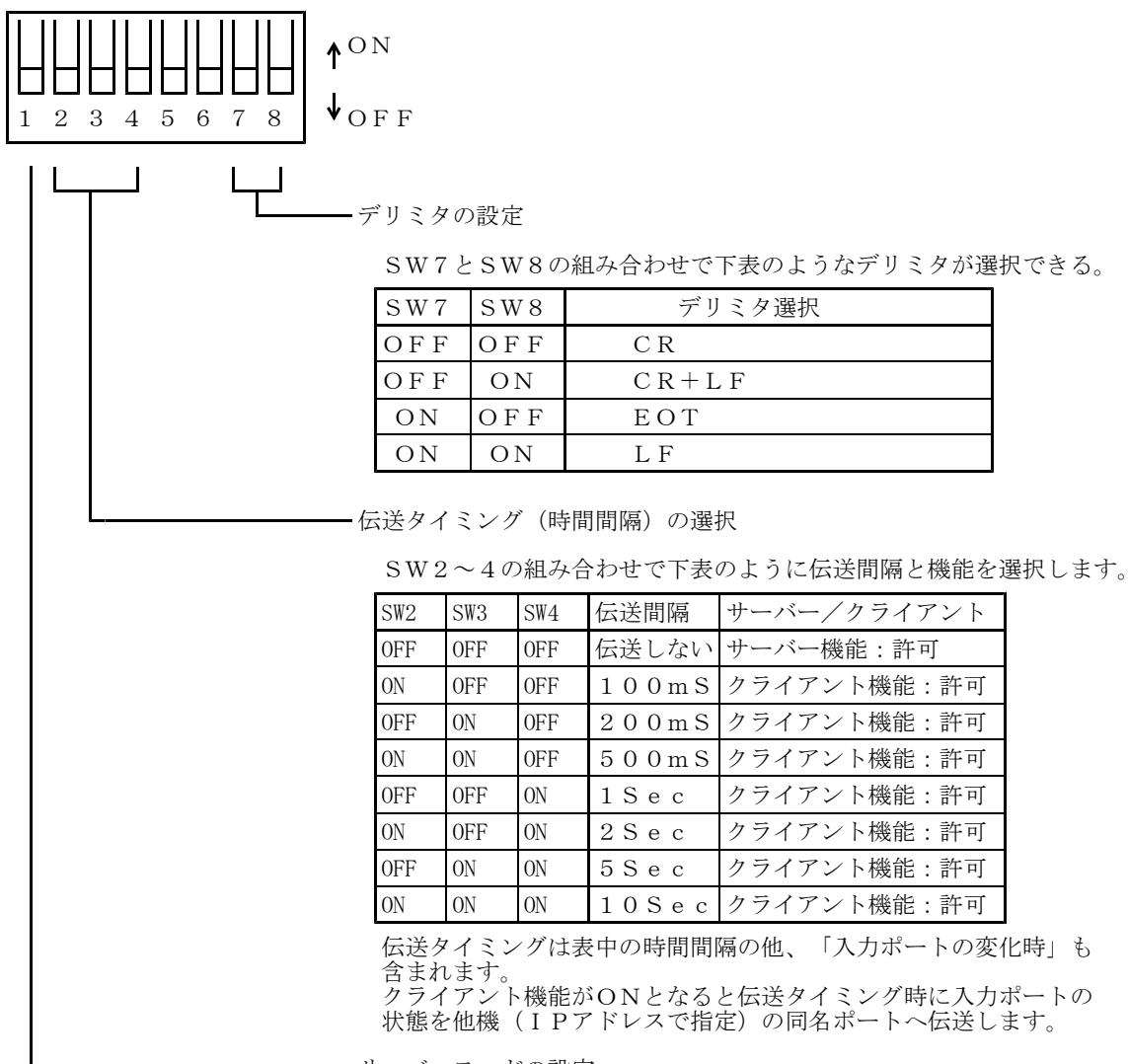

サーバーモードの設定

SW1=ON : サーバー機能を許可する ([1-2-1] を参照) SW1=OFF:サーバー機能を禁止する

サーバー機能とクライアント機能を同時に許可することができますが、注意しなければならないことが あります。

○クライアント機能における伝送間隔が1秒以下の場合、対向しているUIO-2144ENB以外の ホストマシンからアクセスしようとしても接続できません。 (UIO−2144ENB相互は一旦接続すると約1秒間は接続が継続します)

○他のホストマシンからUIO-2144ENBに接続する必要がある場合は伝送間隔を2秒以上を選択して 下さい。その場合でもタイミングによっては(相互接続中に合致してしまった場合は)接続失敗となる場合 があります。

この接続失敗の場合はDLLからのエラーコードが「-201」となります。

- [2-3]電源の投入と初期化
	- [2-3-1]電源の投入前の確認

本基板上の電源入力コネクタ(CN5)に+5V±5%/1A以上の直流電源が接続されていることを ご確認ください。

[2-3-2]電源の投入後の初期化

本機は電源を投入すると下記の状態に初期化されます。

- 1:本機の入出力ポートは入出力選択信号線の状態に従って入力/出力に設定されます。
- 2:負論理を選択している (B3 = High) 場合、出力ポートはオープンドレインですが、内部で100KΩで プルアップされているので「High」レベルを出力します。
	- 正論理を選択している(B3 = Low)場合、出力ポートは「Low」レベルを出力します。
- [2-4]IPアドレスの設定

本機を使用するにはイーサネット上における本機固有のIPアドレスを設定する必要があります。 付属のCDにIPアドレスを設定するためのユーティリティソフトが収納されていますので それをご利用頂けます。(フォルダ名:DeviceInstaller)

本ツールは「Setup.exe」をクリックすることでインストールが始まりますが、マイクロソフト社の .NET framework が必要なため「.NET framework が必要」な旨のメッセージが表示され、インストールが 中断する場合があります。その際は、 .NET framework をインストール終了後に、再度「Setup.exe」を クリックしてインストールを再開して下さい。

インストール後、本ツール「デバイスインストーラ」を起動するとネットワークに接続されている、この メーカのイーサネットデバイスの一覧が表示されます。 表示内容の「ハードウェアアドレス」に本機背面に記載のMACアドレスが存在すれば、それが本機に 内蔵されているイーサネットデバイスです。(下記の画面例をご参照下さい)

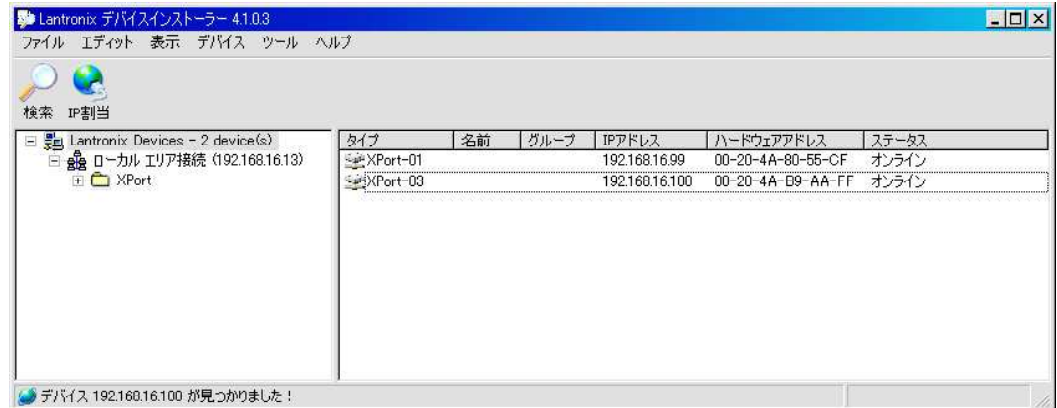

[2-4-1]本機のIPアドレスの設定

本機に内蔵のイーサネットデバイスが認識できましたら下記画面のようにそのデバイスをアクティブにし、 [IP割当]ボタンをクリックして下さい。

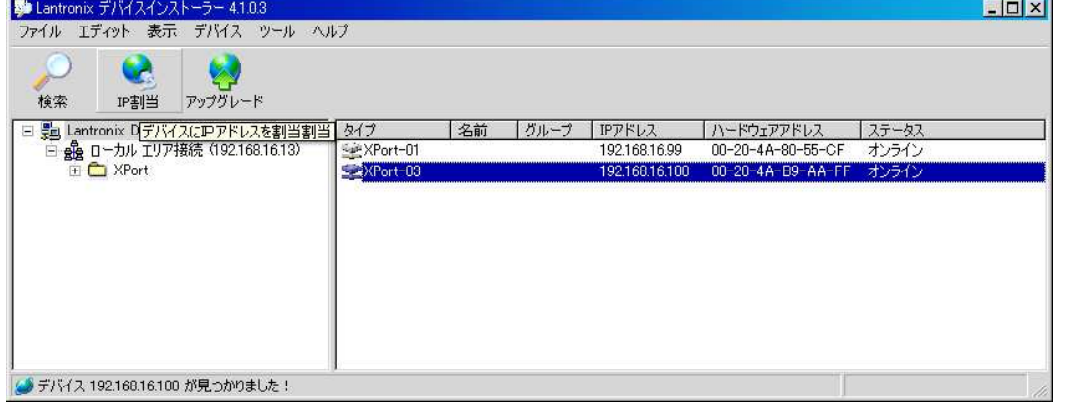

クリックするとIPアドレスの設定画面(子画面)が開きますので案内に従って本機に割り当てるIPアド レスの設定を行って下さい。

[2-4-3]他機のIPアドレスの設定(対向モードの場合に必要)

UIO-2144ENBを「対向モード」で使用する場合は、伝送相手機の情報を本機に設定する必要があり ます。認識された本機に内蔵のイーサネットデバイスをダブルクリックすると下記画面が開きます。

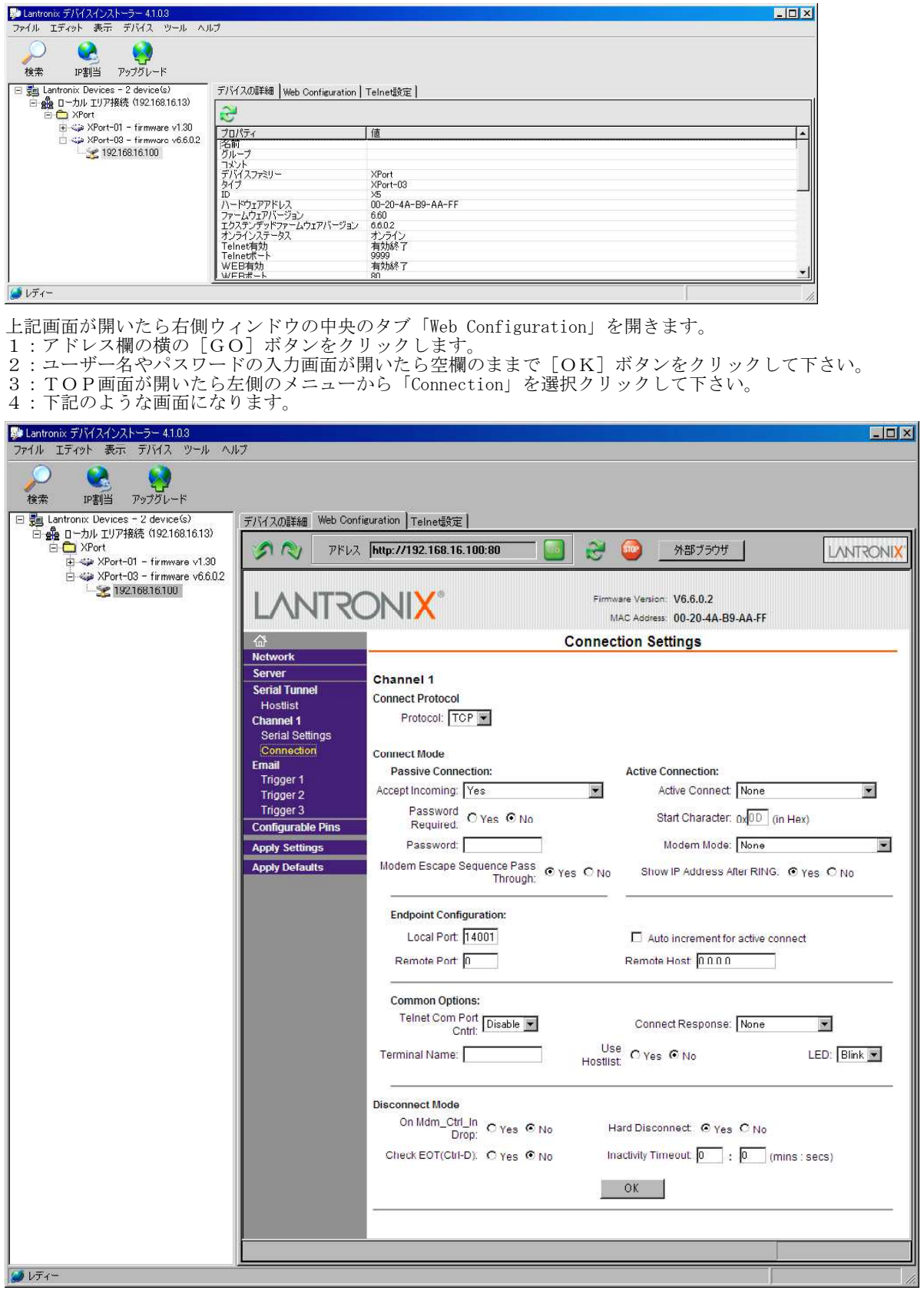

5:この画面の中ほど「Remote Host」に伝送相手機のIPアドレスを入力して下さい。

6:画面の一番下 [OK] ボタンをクリックします。

7:左側メニューの「Apply Settings」をクリックしてイーサネットデバイスへの書き込みを開始して下さい。

8:完全に書き込みが終了したら本機の電源を一旦切り再投入して下さい。

## [3]コネクタのピン配列

[ $3-1$ ] 5 V電源接続コネクタ

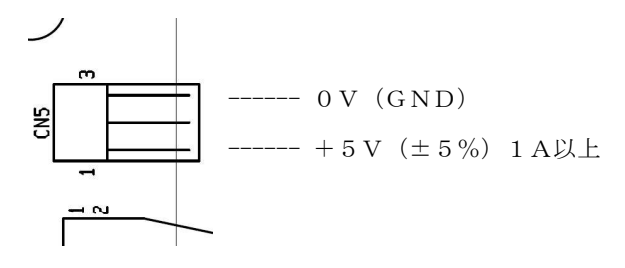

CN<sub>5</sub> )<br>\*使用コネクタ B3B-XH-A<br>\*適合コネクタ XHP-3

(日本圧着端子 製)<br>(日本圧着端子 製)線の太さに応じた専用圧着端子が必要です。

 $\frac{1}{2}$ 

☆ コネクタの脱着は、電源を断にしてから行って下さい。 誤動作の原因となることがあります。

—— 注意

[3-2]ポート入出力コネクタ

| 信号名                    | 入出力 |                | ピン番号           | 入出力 | 信号名                |
|------------------------|-----|----------------|----------------|-----|--------------------|
| $Port0 - Bit0$         | 入出力 | $\mathbf{1}$   | 2              |     | 入出力 Port0 - Bit1   |
| $Port0 - Bit2$         | 入出力 | 3              | $\overline{4}$ |     | 入出力   Port0 - Bit3 |
| Port $0 - \text{Bit4}$ | 入出力 | 5              | 6              |     | 入出力 Port0 - Bit5   |
| $Port0 - Bit6$         | 入出力 | $\overline{7}$ | 8              |     | 入出力 Port0 - Bit7   |
| $+5V$ Out              |     | 9              | 10             |     | <b>GND</b>         |
| $Port1 - Bit0$         | 入出力 | $1\,1$         | 12             |     | 入出力   Port1 - Bit1 |
| Port $1 - \text{Bit2}$ | 入出力 | 13             | 14             |     | 入出力   Port1 - Bit3 |
| $Port1 - Bit4$         | 入出力 | 15             | 16             |     | 入出力   Port1 - Bit5 |
| $Port1 - Bit6$         | 入出力 | 1 7            | 18             |     | 入出力 Port1 - Bit7   |
| $+5V$ Out              |     | 19             | 20             |     | <b>GND</b>         |
| 入出力選択線 - Bit0          | 入力  | 21             | $2\,$ $2\,$    | 入力  | 入出力選択線 - Bit1      |
| 入出力選択線 - Bit2          | 入力  | 23             | 24             | 入力  | 入出力選択線 - Bit3      |
| $Port4 - Bit0$         | 入出力 | 25             | $2\,$ $6\,$    |     | 入出力 Port4 - Bit1   |
| $Port4 - Bit2$         | 入出力 | 27             | 28             |     | 入出力   Port4 - Bit3 |
| $Port4 - Bit4$         | 入出力 | 29             | 30             |     | 入出力 Port4 - Bit5   |
| Port $4 - Bit6$        | 入出力 | 31             | 32             |     | 入出力 Port4 - Bit7   |
| Port $2 - \text{Bit0}$ | 入出力 | 33             | 34             |     | 入出力 Port2 - Bit1   |
| Port $2 - Bit2$        | 入出力 | 35             | 36             |     | 入出力   Port2 - Bit3 |
| Port $2 - \text{Bit4}$ | 入出力 | 37             | 38             |     | 入出力 Port2 - Bit5   |
| $Port2 - Bit6$         | 入出力 | 39             | 40             |     | 入出力   Port2 - Bit7 |
| $+5V$ Out              |     | 4 1            | 4 2            |     | GND                |
| $Port3 - Bit0$         | 入出力 | 43             | 44             |     | 入出力   Port3 - Bit1 |
| Port $3 - \text{Bit2}$ | 入出力 | 45             | 46             |     | 入出力 Port3 - Bit3   |
| Port $3 - \text{Bit4}$ | 入出力 | 47             | 48             |     | 入出力   Port3 - Bit5 |
| $Port3 - Bit6$         | 入出力 | 49             | 50             |     | 入出力 Port3 - Bit7   |

C<sub>N</sub>3

\*使用コネクタ HIF3BB-50PA-2.54DS(ヒロセ電機 製)

\*適合コネクタ その1 HIF3BB-50D-2.54R (ヒロセ電機 製)フラットケーブル用 その2 HIF3BB-50D-2.54C (ヒロセ電機 製)バラ線用

(線の太さに応じた専用圧着端子が必要です)

[3-3]イーサネットコネクタ

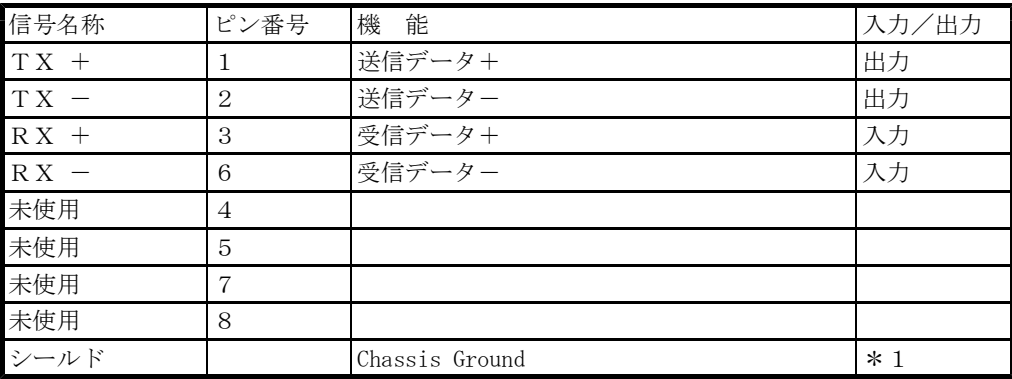

\*1:RJ45のシールドは基板上のJP1、JP2をクローズするとSG、FGに接続できます。 出荷時はJP1(SG:シグナルグランド)、JP2(FG:フレームグランド)共にクローズして あります。

[4]仕様

 $[4-1]$  総合仕様

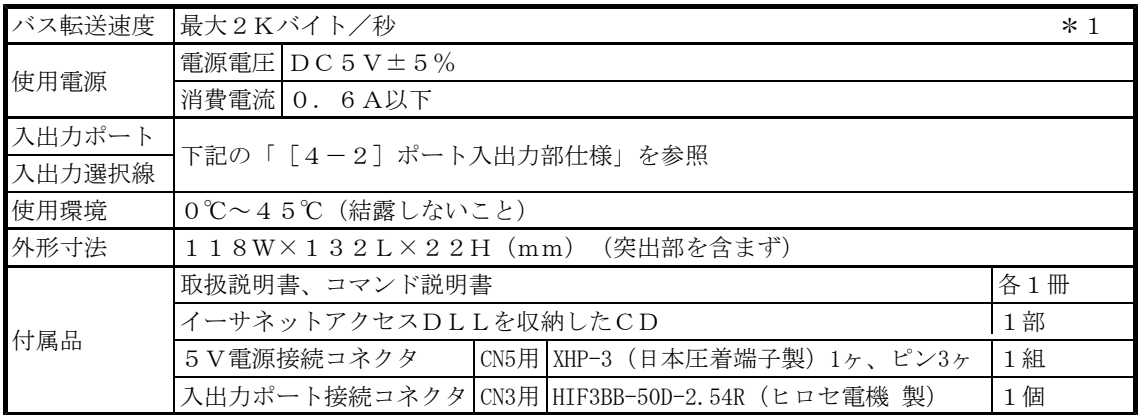

\*1:バス転送速度はコマンド文字列の内容により大きく変化します。

 $[4-2]$  ポート入出力部仕様

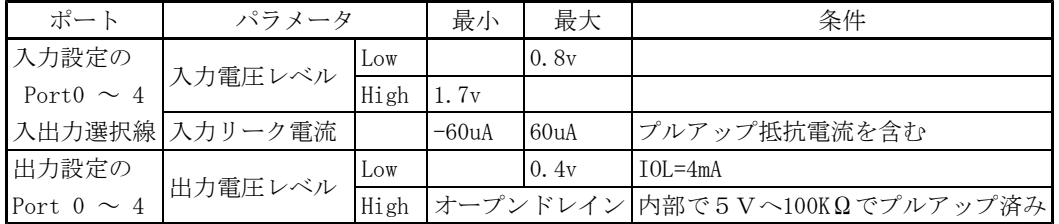

[4-3]イーサネット部仕様

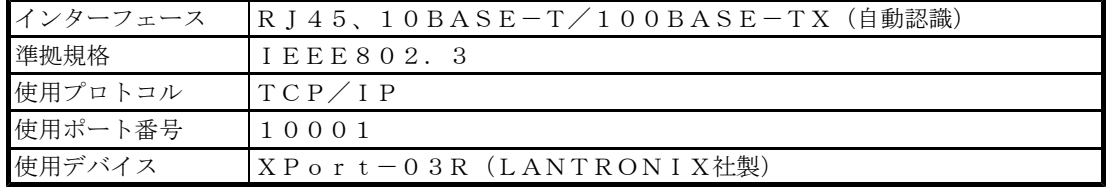